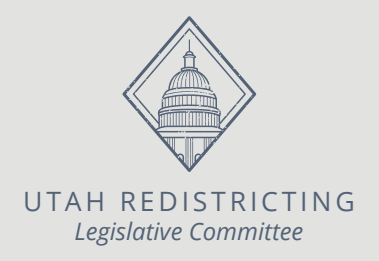

## **How to Submit a Map**

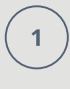

 $\overline{2}$ 

 $\overline{3}$ 

 $\overline{\mathbf{4}}$ 

**Under the "File" tab, click "Save As" and save your map with a new name that identifies the map type** *(Examples: Congressional\_JohnSmith, Senate\_JaneDoe)*

**Under the "Review" tab, check the integrity of your map**

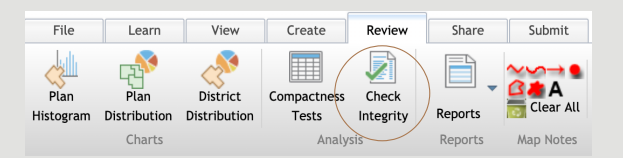

**If your map did not pass the integrity check, fix any problems identified**

## **Under the "Submit" tab, submit your plan**

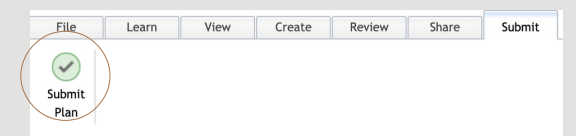

 $5<sup>1</sup>$ 

**Before submitting your maps, enter information in all required fields then click "Submit Plan"**

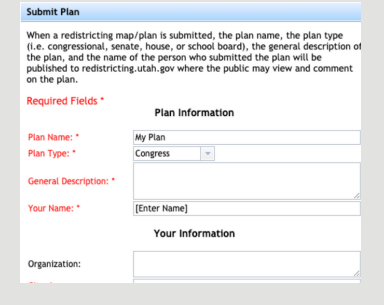

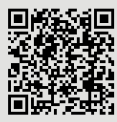

*Scan the QR code for videos on how to use the Esri software.*